AiM Infotech

# EFI EUROPE EURO96 ECU

### Release 1.01

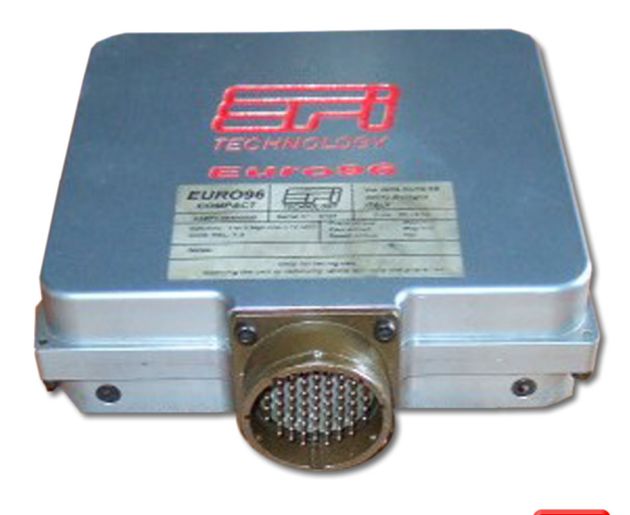

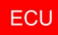

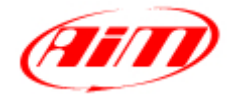

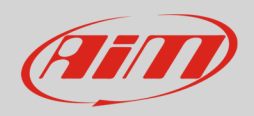

## 1 Supported model

This tutorial explains how to connect EFI Europe ECU to AiM devices. Supported model is:

• EFI Europe Euro96

## $\overline{\phantom{a}}$ Software setup

For a correct communication between Euro 96 ECU and AiM devices it is necessary to set a specific dataset in "ECT Mod", the EFI software, so that their CAN bus is managed as AiM devices manage it.

To do so reach "Data Export table"; available options are:

- $\bullet$  0 = Disable
- $\bullet$  1 = standard
- $\bullet$  2= Extended.

**Set option "2 =Extended."** 

# 3 Connection to AiM devices

EFI Europe Euro96 ECU features a bus communication protocol based on CAN on the 55 pin front male connector. Here below is connection table.

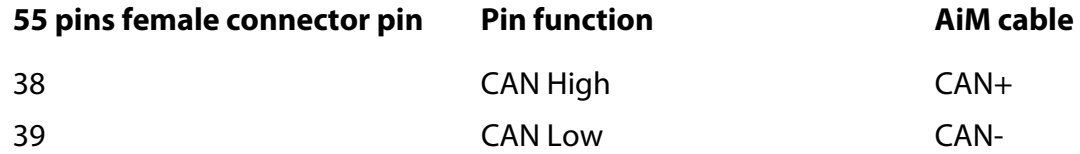

InfoTech

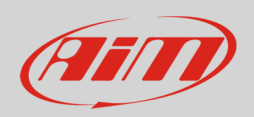

# 4 AiM device configuration

Before connecting the ECU to AiM device set this up using AiM Race Studio software. The parameters to select in the device configuration are:

- ECU manufacturer "EFI\_EUROPE"
- ECU Model "euro\_96"

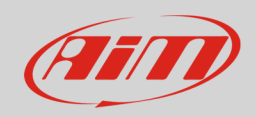

# 5 Available channels

Channels received by AiM devices connected to "EFI\_Europe" "EURO\_96" protocol are:

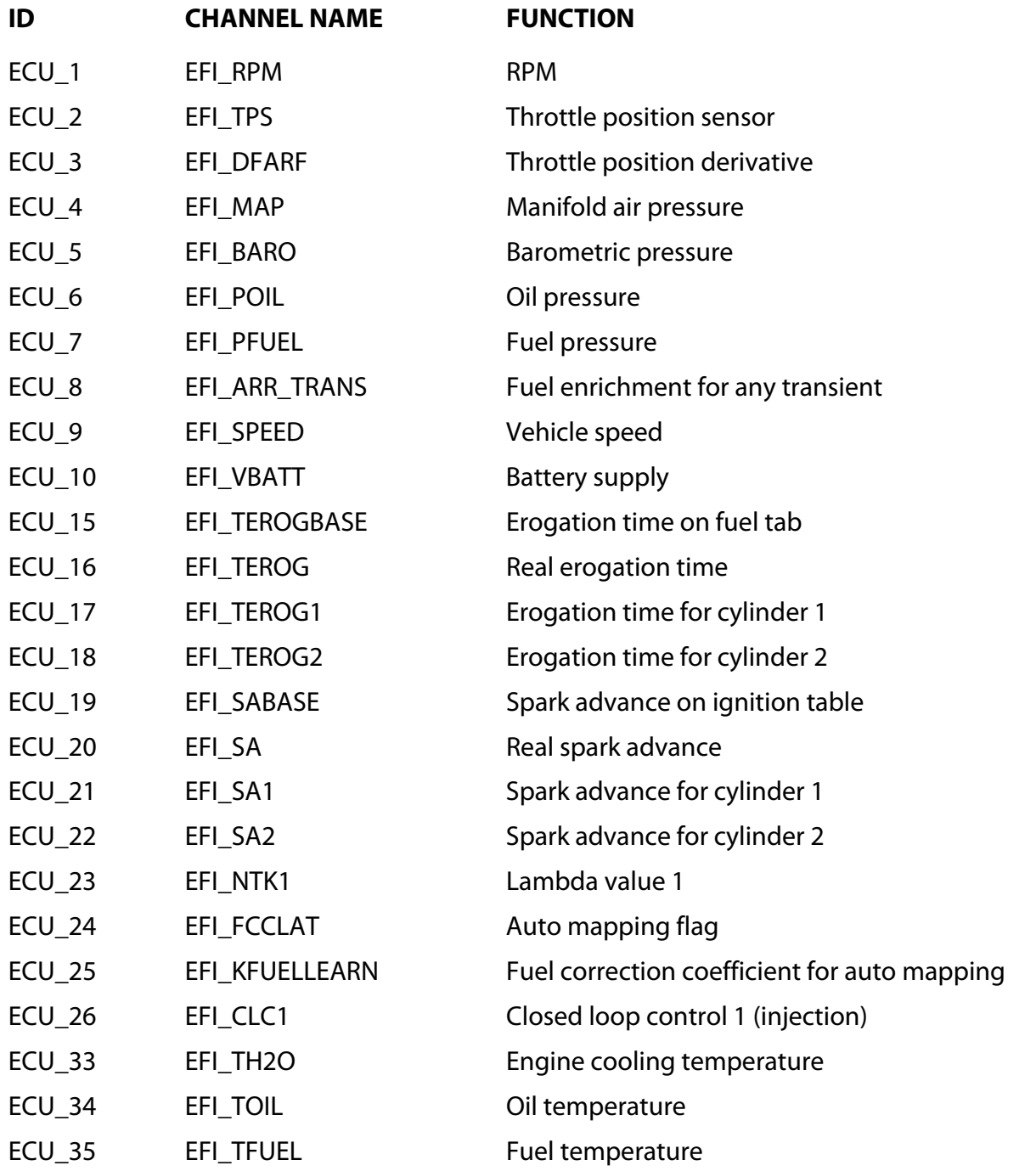

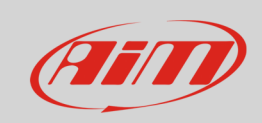

#### InfoTech

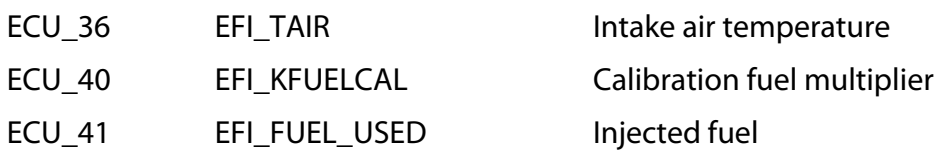